#### Chapter 4: Configuring the Shell

©Copyright Network Development Group 2013.

## Shell Variables

- A name that holds a value
- Useful to store key system information as well as shell data
- Can also be used to modify how specific commands behave
- Examples:

NAME=Bob LPDEST=hplaserjet

### Shell Variables

- Variable names must begin with alpha or underscore characters
- Remaining characters in variable name can be alphanumeric and underscore characters

## Local vs Environment Variable

- Local variables
	- Only available to shell they are created in
	- By convention, names are all lower case
	- Can be exported for use by subshells
	- Format: var=*value*
- Environment variables
	- Passed into commands opened by the shell
	- There are predefined environmental variables (PATH, TZ, etc.)
	- Format: var=*value*; export var

# Ways to Make a Local Variable and Environmental Variable

• Environment variables can also be set the following ways

**\$**export var=value **\$**declare -x var=value **\$**typeset -x var=value

## Displaying Variables

- To display all variables, use the set command
- To display only environment variables, use one of the following commands:
	- **\$**env **\$**declare -x **\$**typeset -x **\$**export -p
- To display a variable: **\$**echo \$var (i.e. \$echo \$PATH)

# Setting/Unsetting Variables Summary

- To set a local variable: **\$**var=value
- To set an environment variable, run two commands:
	- **\$**var=value
	- **\$**export var

Or

**\$**var=value; export var

• To unset a variable:

**\$**unset var

#### The PATH Variables

- Used to search for commands that are entered by the user so they can be executed
- Format: dir1:dir2:dir3
- Searches in order, dir1 first, dir2 second, etc.
- To set:

PATH=\$PATH:/new/path

## Initialization Files

- Contain a series of commands, settings, and variables that establish the working environment and preferences. For example:
	- -Default prompt
	- -Default printer
	- -Default list of directories to search for commands
- Two types:
	- Global affect all system users; located in /etc
	- Local user specific; located in a user's home directory and read after the global init files

### Bash Startup

- The bash shell can be started in two different ways:
	- Login Shell: When a shell is provided to the user during login
	- Interactive Shell: When the kernel automatically starts a new shell to run a program or when a user starts a new shell manually. Also called an Non-login Shell

#### Initialization File Summary

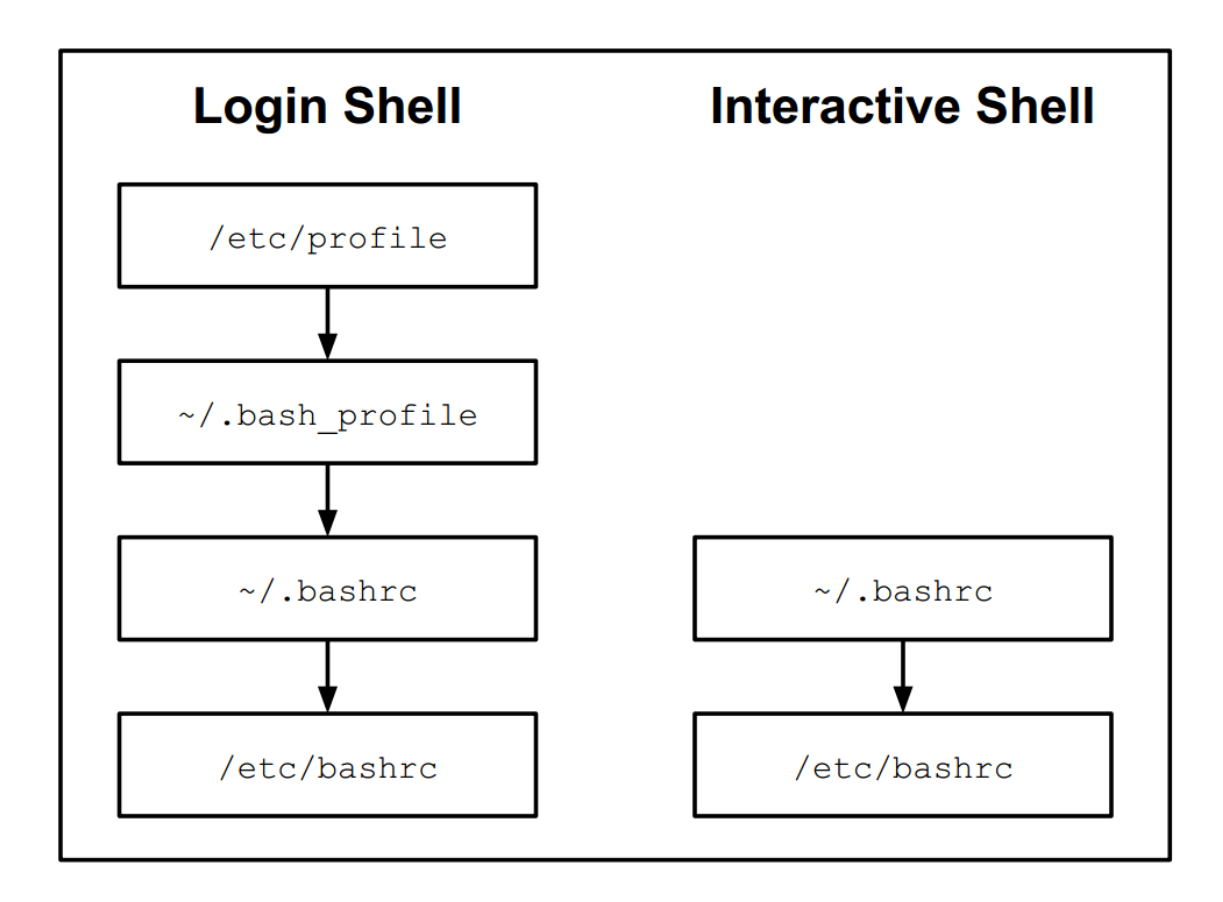

## Which File Should You Edit?

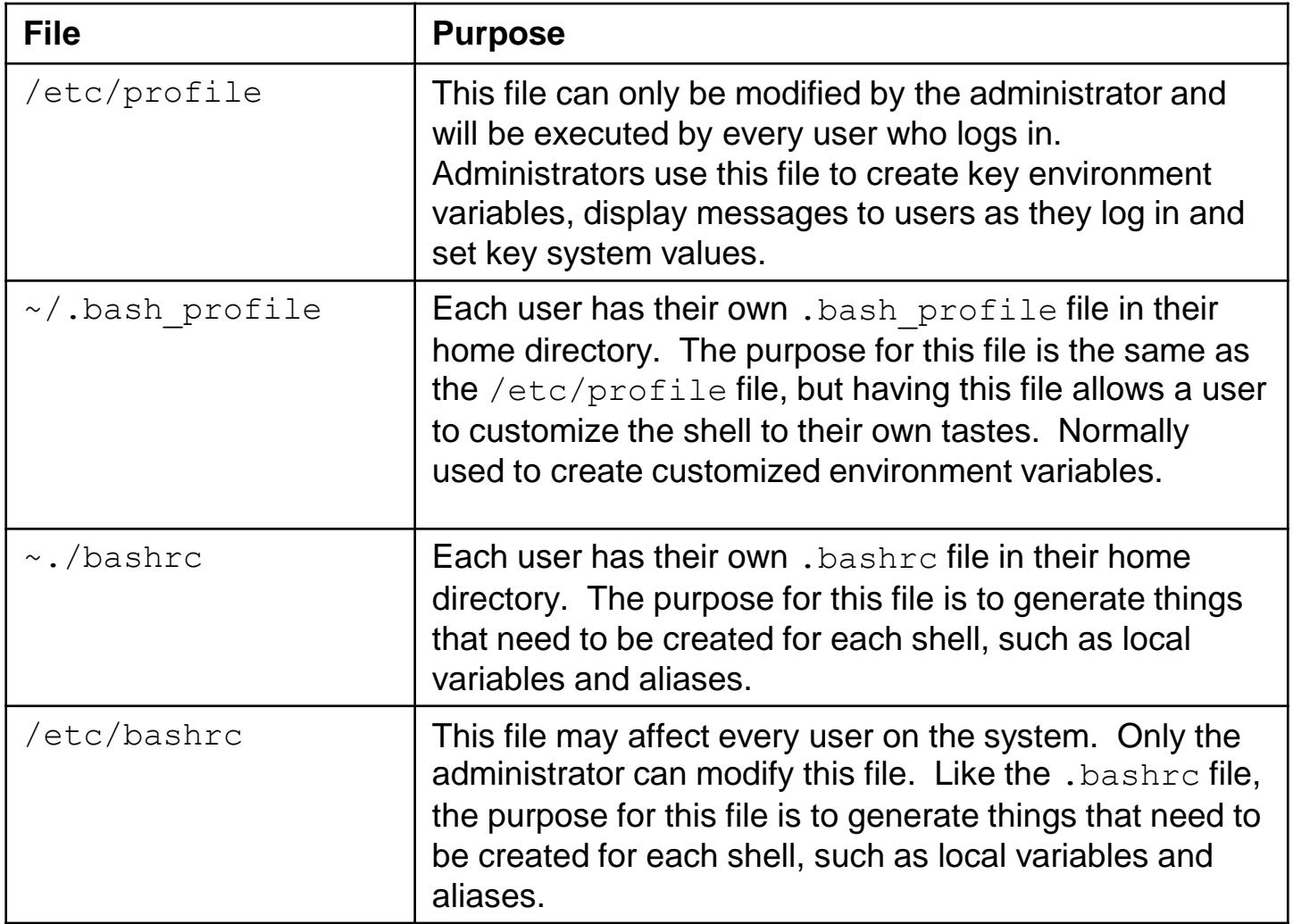

### Bash Exit Scripts

• When bash exists, it executes the following files:

~/.bash\_logout /etc/bash\_logout

• Useful to place commands to "clean up" your account, like to delete old files and clear screen

### Command History

- Bash stores previous commands in memory
- You can re-execute these commands quickly
- When you log out, the commands are stored into the  $\sim$  /. bash history file
- When bash starts, these commands are read back into memory

## Executing Previous Commands

#### (method 1)

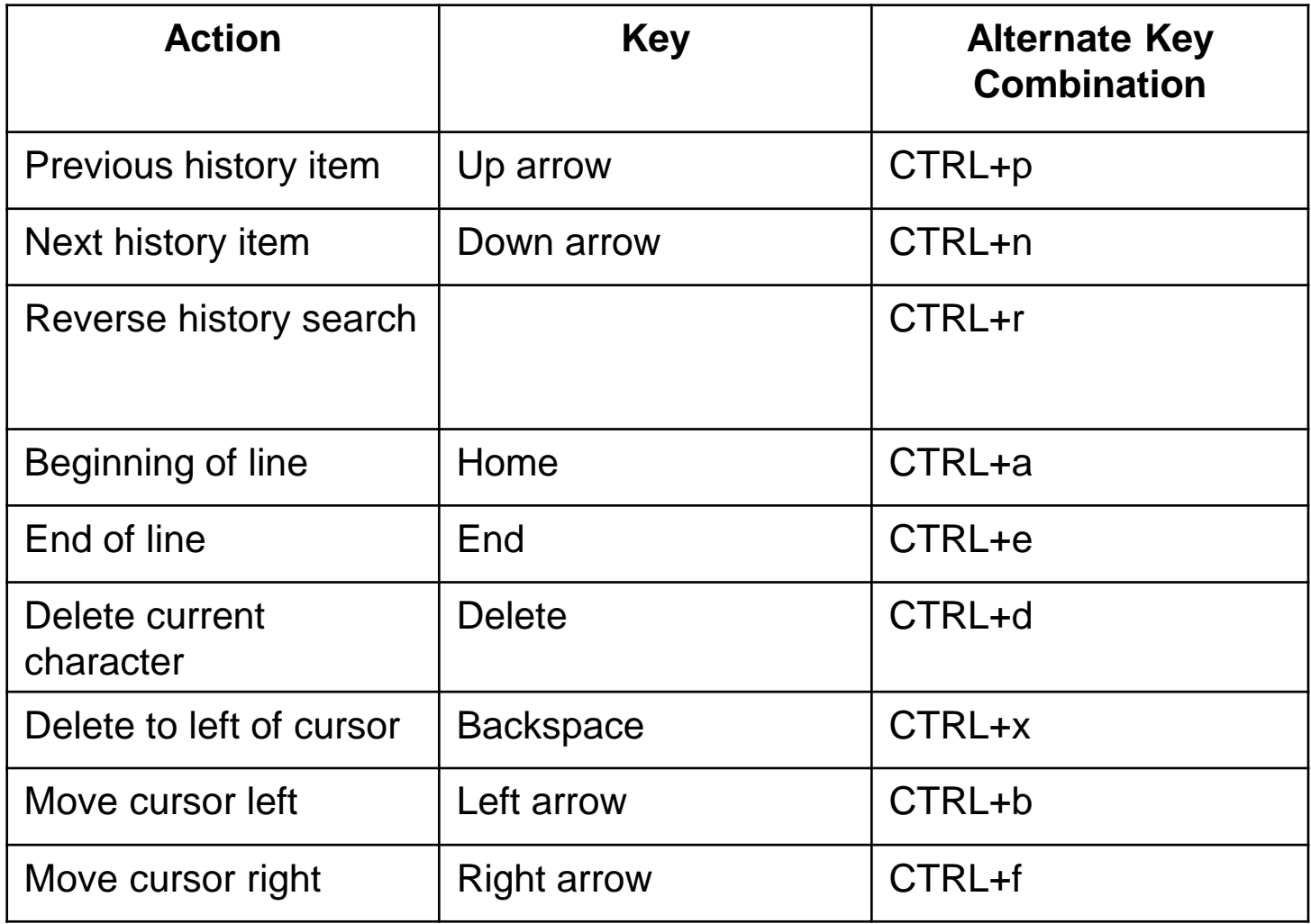

## Changing History Editing Keys

- History commands use emacs editor commands by default.
- Can change to vi editor commands by executing:

**\$**set -o vi

• To make this change automatic, place the following in the  $\sim$ . / inputrc file: set editing-mode vi set keymap vi

## Using the history Command

- Displays a list of previously executed commands:
	- **\$** history
	- 1 ls
	- 2 cd test
	- 3 ls -l
	- 4 history

#### • Common history command options:

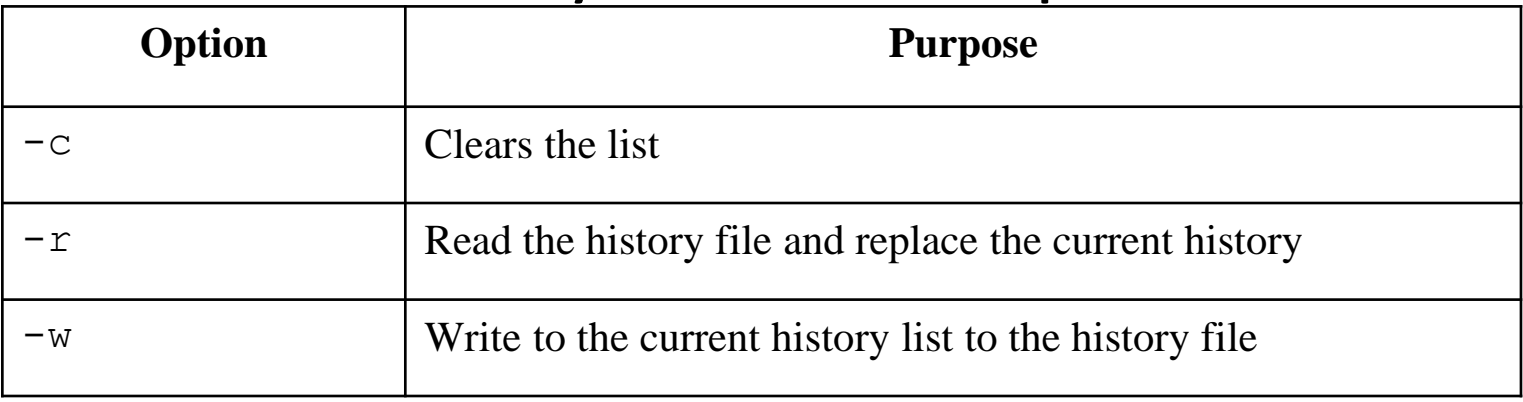

# Configuring the history Command

- The HISTFILESIZE variable indicates how many commands to store in the history file: - HISTFILESIZE=500
- The HISTSIZE variable indicates how many commands to store in memory: - HISTSIZE=100
- The HISTIGNORE variable can be used to tell bash to not store certain commands in the history list:
	- HISTIGNORE='ls\*:cd\*:history\*:exit'

## The HISTCONTROL variable

- The HISTCONTROL variable changes what is stored in history:
	- HISTCONTROL=ignoredups will prevent duplicate commands that are executed consecutively
	- HISTCONTROL=ignorespace will not store any command that begins with a space
	- HISTCONTROL=ignoreboth will not store consecutive duplicates or any command that begins with a space

#### Executing Previous Commands (method 2)

- Alternative to using navigation (i.e. 个,  $\downarrow$ ) or Ctrl + key combinations (i.e. CTRL+p)
- The "!" is a special character to the bash shell to indicate the execution of a command within the history list:

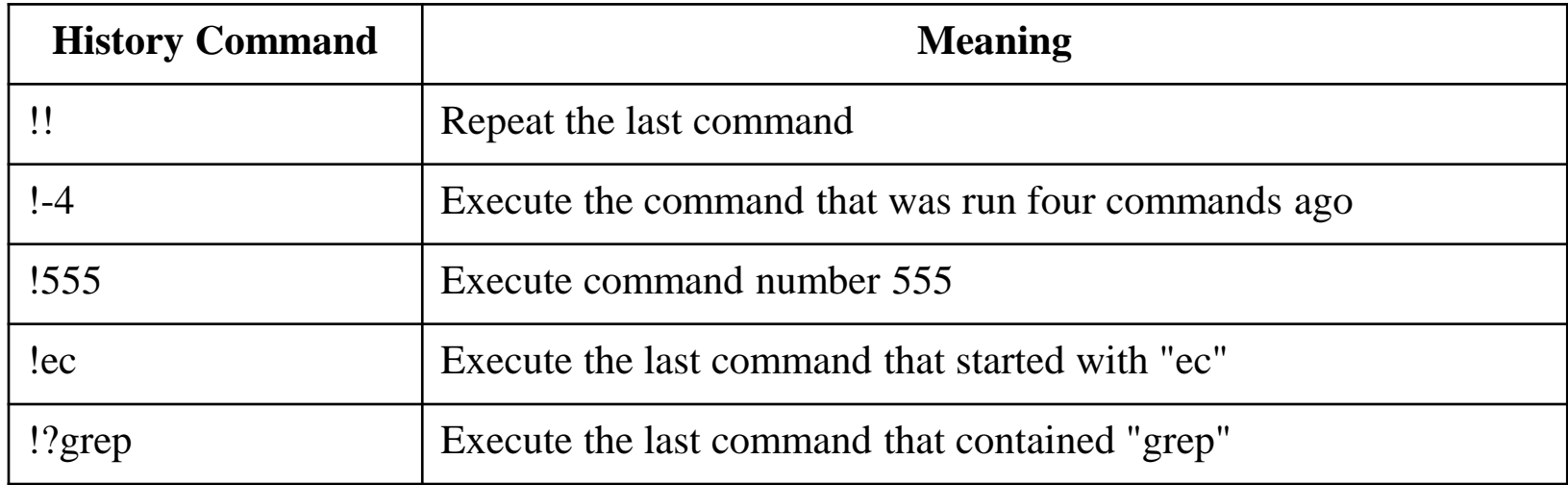